# More4Apps

 $\mathsf{F}$ 

 $\Box$ 

www.More4Apps.com

# **General Ledger Wizard**

G

 $H$ 

#### Easy to use and customize to your needs

**Benefits** 

1  $\overline{2}$ 3  $\overline{4}$ 

5  $6\phantom{1}$  $\overline{7}$  $\delta$ 

 Configures itself to your system setup

B

 $\cap$ 

 $\Box$ 

- Minimal implementation effort
- No WebADI objects used
- Multiple ledgers, periods, categories, sources in single sheet
- Reliable database connection
- Download Journals
- Line DFF and Invoice Tax DFF support

## Feature Overview

- Based on MS-Excel
- Control the entire process from the spreadsheet
- Forms assist with data entry validation and error correction
- Two way interface between Excel and **Oracle**
- Correct and reload in minimal time
- No need to log into Oracle Applications forms

*GL Wizard allows you to create Actuals, Encumbrances, Budget Amounts and Budget Journals in Oracle General Ledger from Excel, via the GL interface table. It is robust, fast, easy to use and flexible. There is no reliance on WebADI objects making installation, rollout and subsequent Excel/EBS upgrades very simple. Use Excel to create multiple journals across different ledgers, periods, categories, sources and batches all in a single sheet. Oracle function security controls access to uploading and importing and control totals can be used in Excel to further regulate your data uploads. You can download existing journals directly into the Wizard allowing for quick and easy journal creation based on previous data or for analysis purposes.* 

*Enjoy the smoothest integration from your desktop to Oracle GL.*

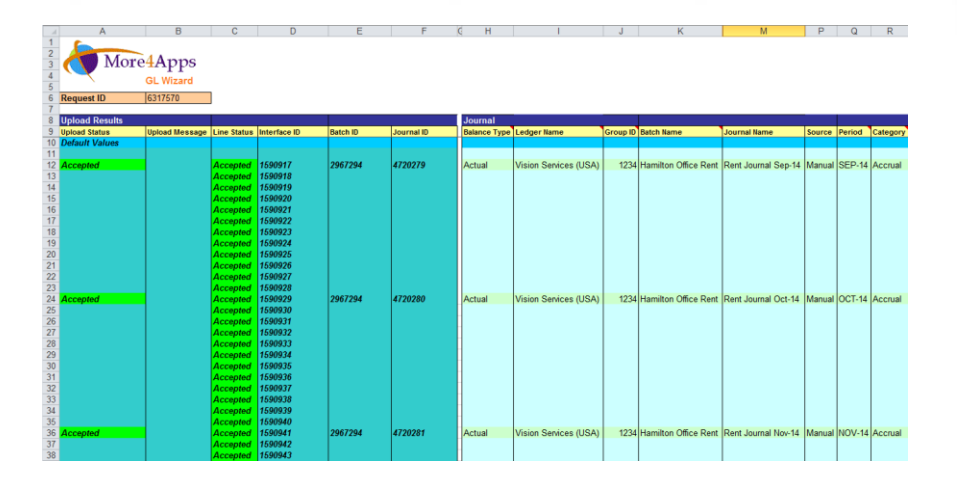

## Architecture

- Compatible with Microsoft Excel 2000 and later versions
- $\bullet$  R11i to R12
- Uses Oracle Applications function security
- XML Web-based Communication
- No client install and can be ready to use in minutes

## Manage Templates

- Users select a Template Name/Mode ( Actuals, Budget Amounts, Budget Journals, Encumbrances )
- The 'Manage Templates' form enables you to quickly select what information to include in the worksheet for that mode
- Mandatory columns are pre -selected, users can select other fields to also be mandatory
- Allows labels names to be changed and columns to be removed

#### Journal & Lines Form

- Data entry forms are available for each section of data in the applicable template (Actuals, Budget Amounts, Budget Journals, Encumbrances )
- Pop- up calendars available for dates
- Fields are validated using list of values from EBS
- Fields color coded to indicate if mandatory or optional
- Most fields are optional and can be deleted from the worksheet
- Single form to access Headers and their associated Lines
- $\bullet$ Worksheet Values are validated according to your configuration

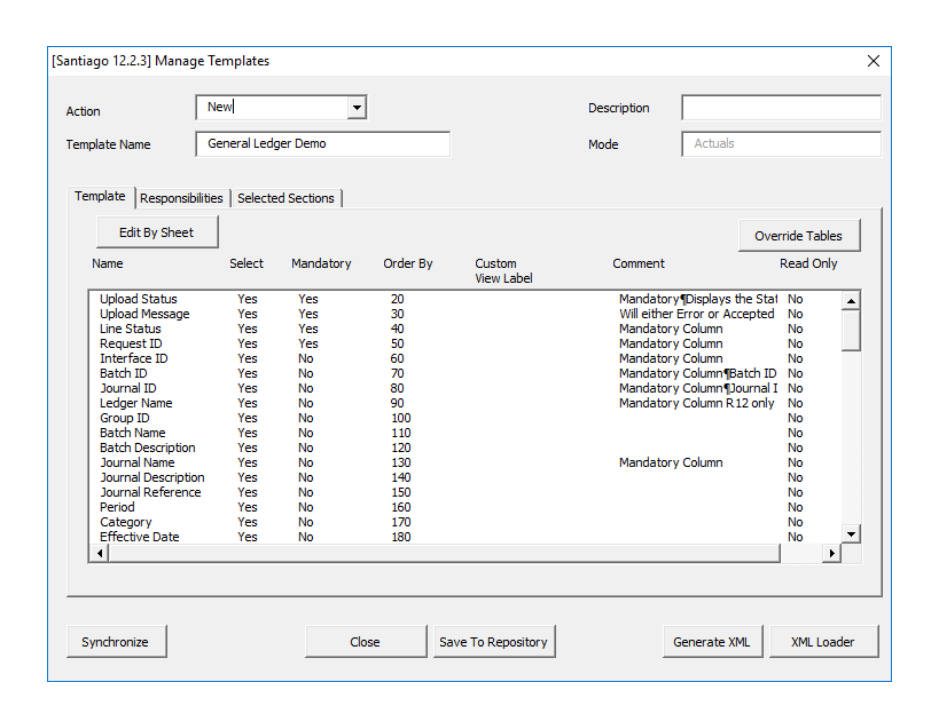

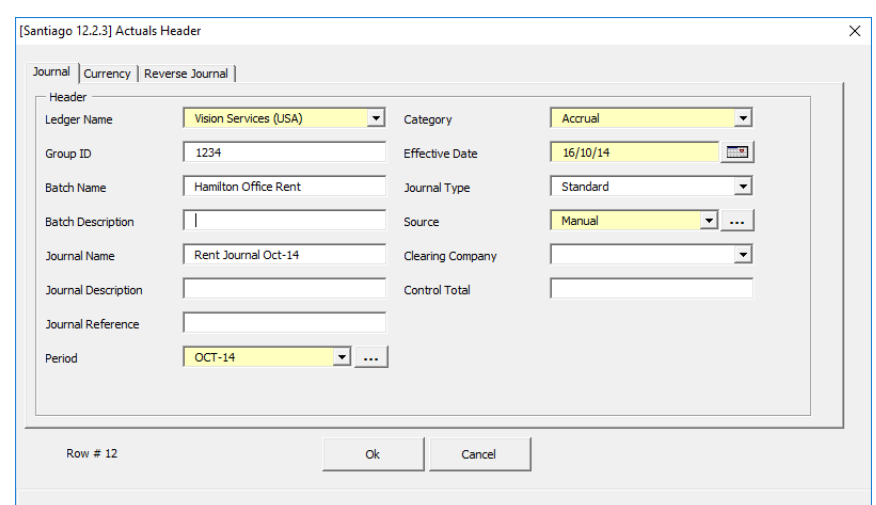

#### Download Journals

- The download function is very flexible and enables you to select journals using one or more of the filters
- List of Values and search capabilities are available for filters
- The download will populate the spreadsheet with the relevant information for the journals
- The journal information can be subsequently updated and loaded back into Oracle
- The download function enables efficient maintenance of journals

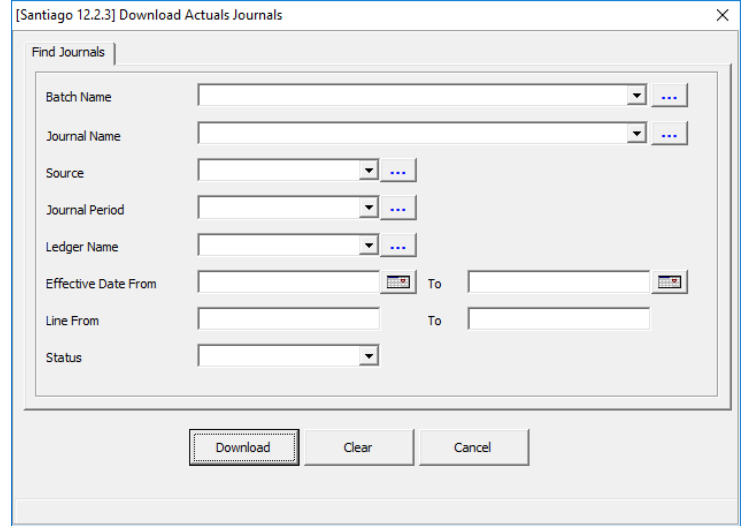

#### Example Worksheet

The image below is an example worksheet with the following data:

Row 12 - Journal and Lines already exist in Oracle General Ledger

Row 16 - Journal and Lines exist in the interface table ready for Import into General Ledger

- Row 20 The 'Period' value is invalid no journal lines uploaded to the interface
- Row 24 Journal and Lines exist in the interface table ready for Import into General Ledger

Row 28 - The journal is out of balance - no journal lines uploaded to the interface

Row 32 - Journal and Lines exist in the interface table ready for Import into General Ledger

The status columns enable the user to quickly see the progress of the records. The rejected rows can now be quickly corrected and reloaded.

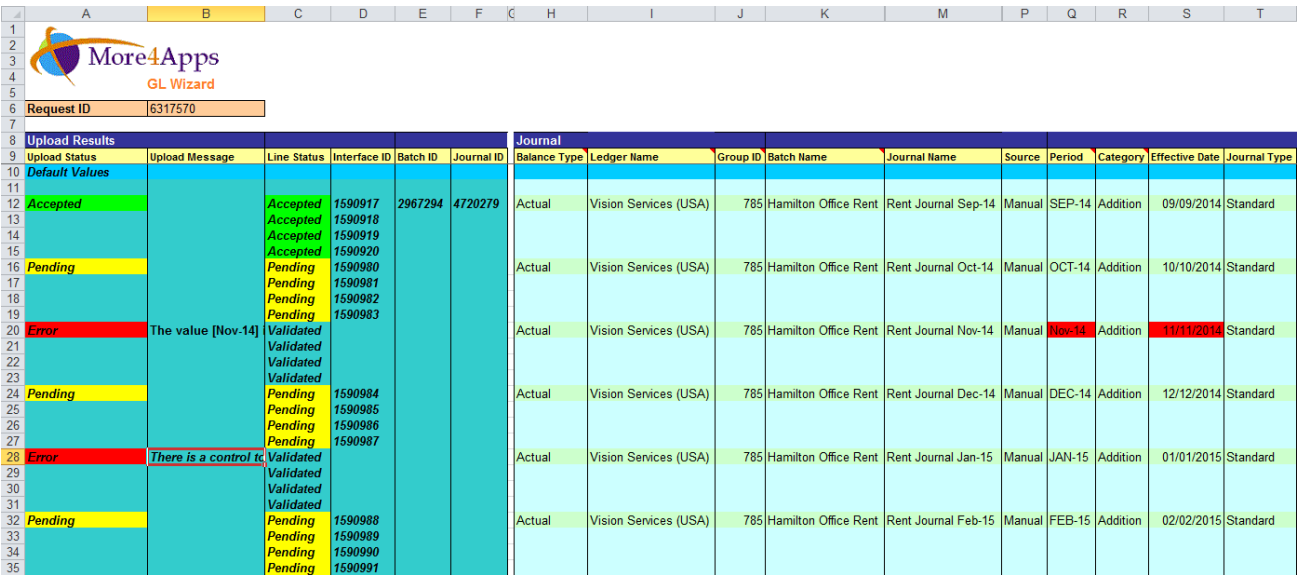

Visit us at [http://www.more4apps.com](http://www.more4apps.com/) to download the trial version. Contact us at<http://more4apps.com/contact-us/> for more information.